Dieser Dialog dient der Unterstützung von Rücksendungen wie Reparaturen und Kommissionsware sowie dem Versand von Waren zwischen zwei oder mehreren Filialen desselben Unternehmens. Mit dem Warenausgang werden Artikel aus dem Lager entnommen, wenn der Artikel ...

- an den Lieferanten zurückgesendet werden soll (Warenretoure / Kommission)
- über einen Versanddienstleister versendet bzw. abgeholt werden soll
- $\bullet$ zum Hersteller zur Reparatur gesendet werden soll
- in eine andere Filiale versendet werden soll

Durch den Versand wird der Bestand im Lager reduziert und es wird ein Lieferschein erstellt.

#### **Besonderheit** O)

Der Versand von Brillenfassungen kann nur an Filialen erfolgen, die für den Verkauf von Brillenfassungen zugelassen sind. Alle anderen Artikel (einschließlich Hörgeräte) können Sie an jede Filiale schicken.

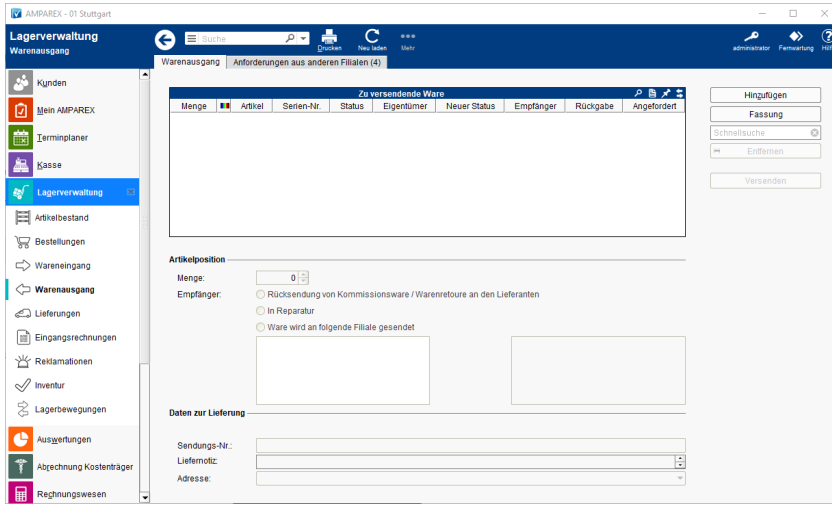

#### **Hinweis** ∧

Wenn für einen Artikel in den Stammdaten die Option 'Versandsperre' gesetzt wurde, kann der Artikel nicht an eine andere Filiale versendet werden. Für die Zentrale ist es möglich, diese Einschränkung zu umgehen.

#### E-Learnings

[Warenausgänge | Lagerverwaltung](https://manual.amparex.com/pages/viewpage.action?pageId=4915485)

### Arbeitsabläufe

- [Rechnung an eine andere Filiale stellen | Arbeitsablauf](https://manual.amparex.com/display/HAN/Rechnung+an+eine+andere+Filiale+stellen+%7C+Arbeitsablauf) **Rücksendung von Luxottica-STARS Artikeln** 
	- [\(Lagerverwaltung\)](https://manual.amparex.com/pages/viewpage.action?pageId=40829533)

[DHL Versand | Arbeitsablauf](https://manual.amparex.com/display/HAN/DHL+Versand+%7C+Arbeitsablauf)

## Funktionsleiste

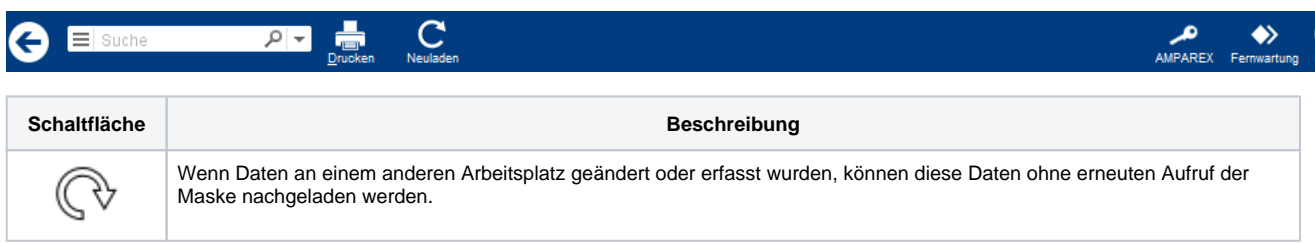

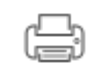

Ruft den Druckdialog auf, um Dokumente (Standard: Dokumenttyp 'Bestandsliste') zum Versand auszudrucken. Dokumente eines anderen Dokumententyps sind ebenfalls zulässig.

## Maskenbeschreibung

#### **Artikelposition auswählen**

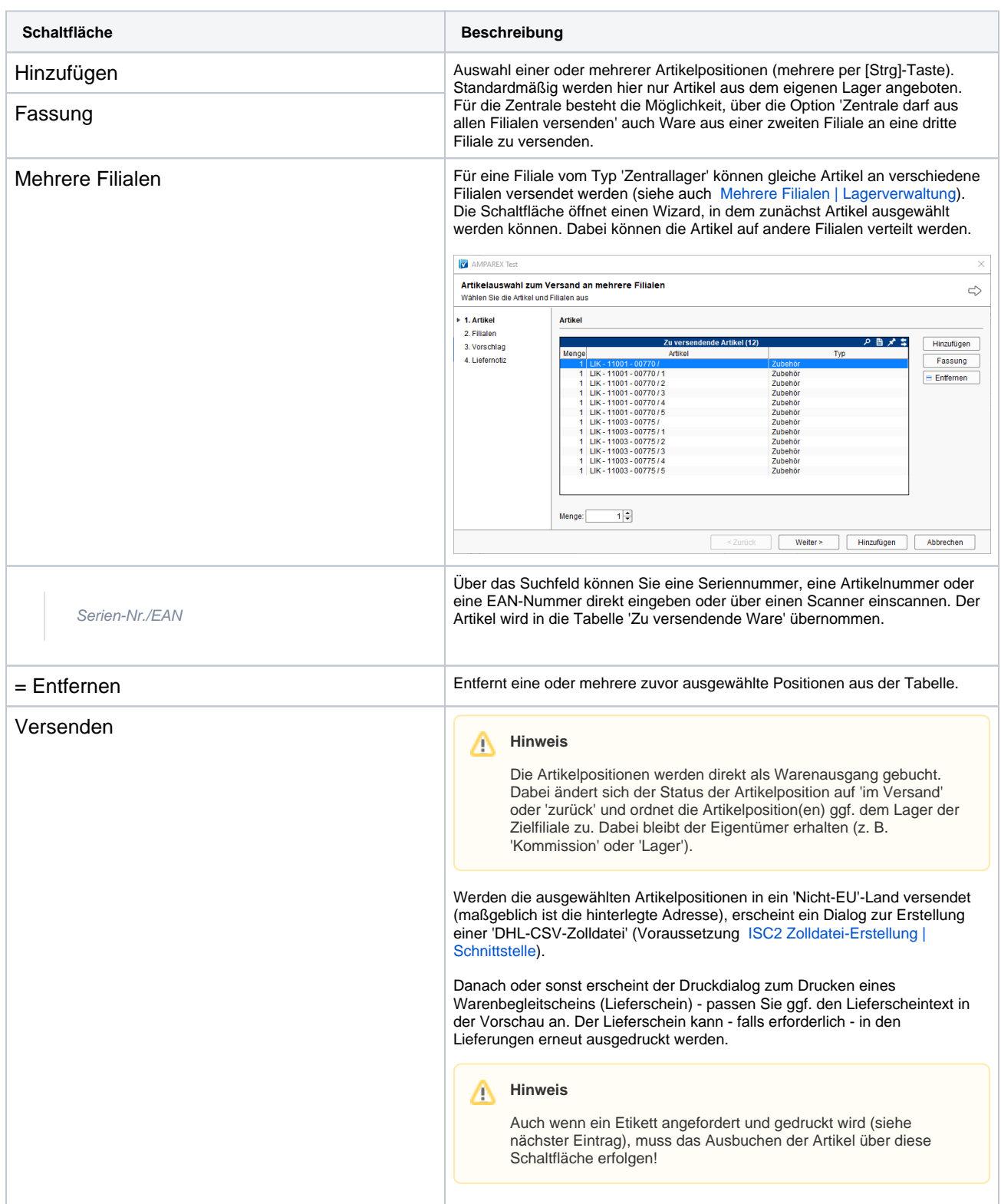

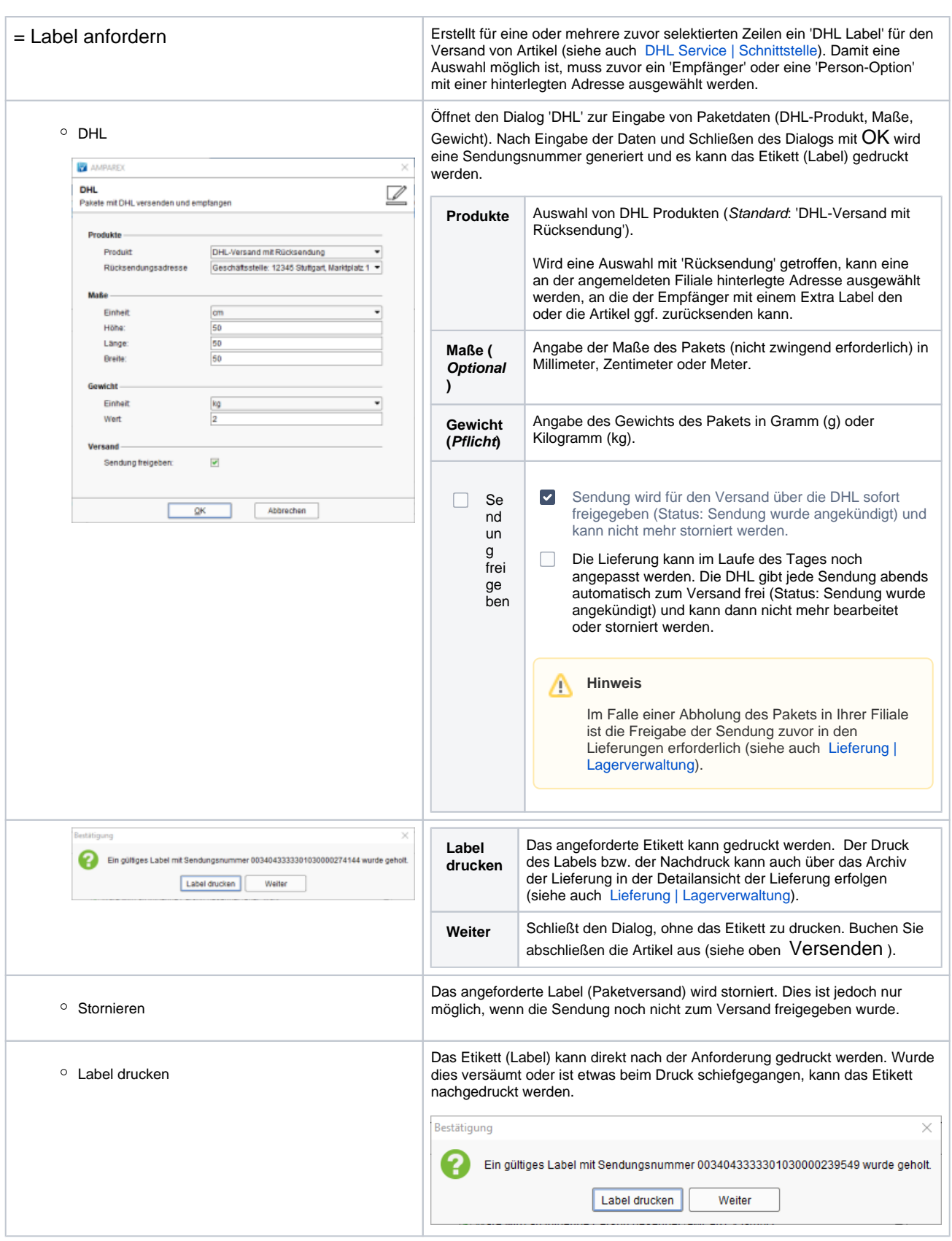

#### **Artikelpositionen**

Dieser Bereich dient der Unterstützung von Retouren und dem Versand von Waren. Alle Einträge beziehen sich auf alle Artikelpositionen desselben Empfängers. Um mehrere Artikelpositionen nach dem Einfügen zu bearbeiten, können diese per Mehrfachselektion (siehe auch [Mehrf](https://manual.amparex.com/display/HAN/Mehrfachauswahl+%7C+Bedienung) [achauswahl | Bedienung](https://manual.amparex.com/display/HAN/Mehrfachauswahl+%7C+Bedienung)) ausgewählt werden.

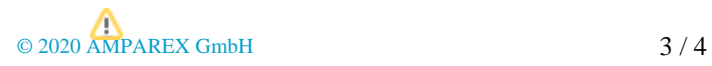

#### **Hinweis** Δ

Betreffen die markierten Artikelpositionen unterschiedliche Empfänger, ist der darunterliegende Bereich 'Daten zur Lieferung' deaktiviert.

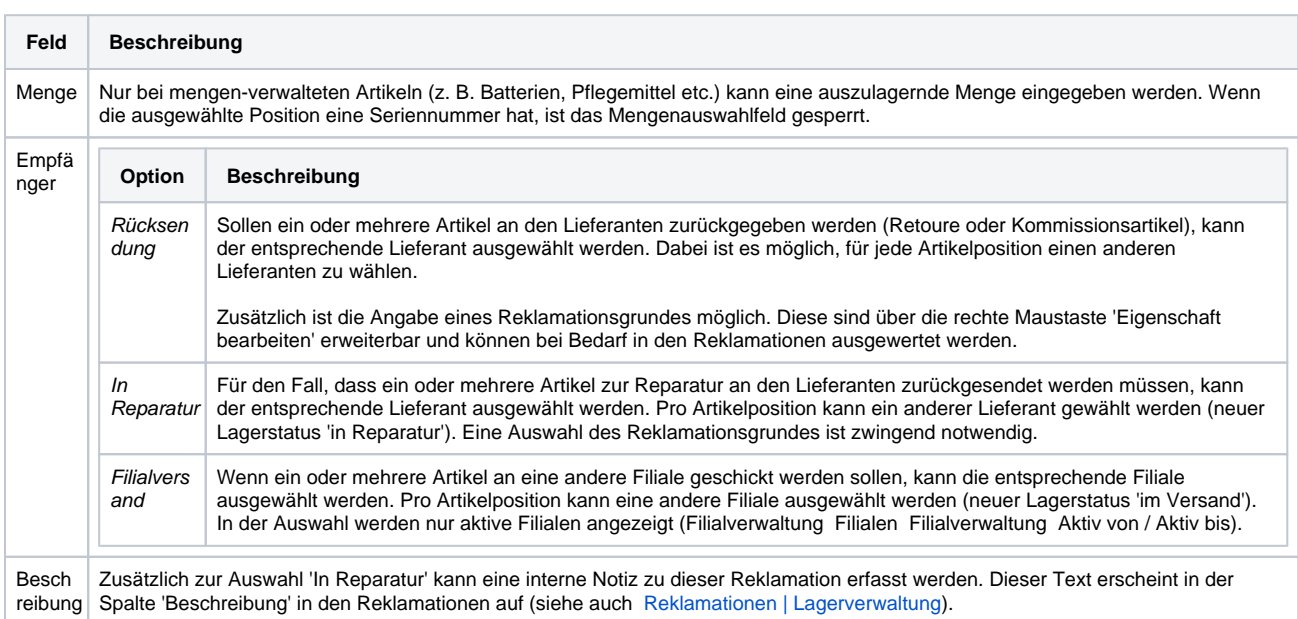

#### **Daten zur Lieferung**

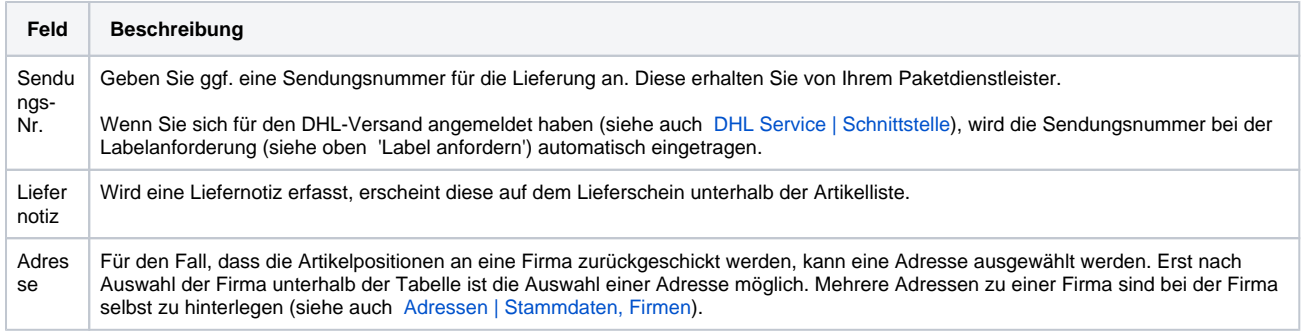

## Siehe auch ...

- [Mehrere Filialen | Lagerverwaltung](https://manual.amparex.com/display/HAN/Mehrere+Filialen+%7C+Lagerverwaltung)
- [ISC2 Zolldatei-Erstellung | Schnittstelle](https://manual.amparex.com/display/HAN/ISC2+Zolldatei-Erstellung+%7C+Schnittstelle)
- [DHL Service | Schnittstelle](https://manual.amparex.com/display/HAN/DHL+Service+%7C+Schnittstelle)
- [Lieferung | Lagerverwaltung](https://manual.amparex.com/display/HAN/Lieferung+%7C+Lagerverwaltung) [Mehrfachauswahl | Bedienung](https://manual.amparex.com/display/HAN/Mehrfachauswahl+%7C+Bedienung)
- [Reklamationen | Lagerverwaltung](https://manual.amparex.com/display/HAN/Reklamationen+%7C+Lagerverwaltung)